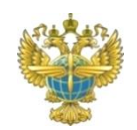

#### **ФЕДЕРАЛЬНОЕ АГЕНТСТВО ВОЗДУШНОГО ТРАНСПОРТА (РОСАВИАЦИЯ) ФЕДЕРАЛЬНОЕ ГОСУДАРСТВЕННОЕ БЮДЖЕТНОЕ ОБРАЗОВАТЕЛЬНОЕУЧРЕЖДЕНИЕ ВЫСШЕГО ОБРАЗОВАНИЯ «САНКТ-ПЕТЕРБУРГСКИЙ ГОСУДАРСТВЕННЫЙ УНИВЕРСИТЕТ ГРАЖДАНСКОЙ АВИАЦИИ ИМЕНИ ГЛАВНОГО МАРШАЛА АВИАЦИИ А.А. НОВИКОВА»**

## **РЕГЛАМЕНТ ПРОВЕДЕНИЯ ВСТУПИТЕЛЬНЫХ ИСПЫТАНИЙ ДЛЯ ЛИЦ, ПОСТУПАЮЩИХ НА ОБУЧЕНИЕ ПО ОБРАЗОВАТЕЛЬНЫМ ПРОГРАММАМ ВЫСШЕГО ОБРАЗОВАНИЯ – ПРОГРАММАМ МАГИСТРАТУРЫ НА 2023/2024 УЧЕБНЫЙ ГОД ПО ОЧНОЙ И ЗАОЧНОЙ ФОРМАМ ОБУЧЕНИЯ**

Санкт-Петербург 2023

#### **1. ОБЩИЕ ПОЛОЖЕНИЯ**

1.1. Университетом самостоятельно могут проводиться вступительные испытания с использованием дистанционных технологий для лиц, поступающих на обучение по образовательным программам высшего образования – программам магистратуры на 2023/2024 учебный год по очной и заочной формам обучения (далее – вступительное испытание, вступительные испытания).

1.2. Вступительные испытания проводятся в соответствии с Правилами приема на обучение по образовательным программам высшего образования – программам магистратуры на 2023/2024 учебный год по очной и заочной формам обучения, утвержденными решением Ученого совета Университета от 27.10.2022 (протокол № 3), введенными в действие приказом ректора от 31.10.2022 № 02–2–231 (далее – Правила приема) и с учетом положений настоящего регламента.

Положения Правил приема в отношении проведения вступительных испытаний и проведения апелляций по их итогам применяются в части, не противоречащей настоящему регламенту.

1.3. Вступительные испытания проводятся в соответствии с программой вступительных испытаний в форме тестирования в режиме реального времени (онлайн) (далее – тестирование, тест) в системе дистанционного обучения www.spbguga.com (далее – СДО) и с помощью системы прокторинга ProctorEdu (далее – система прокторинга).

По каждому вступительному испытанию предлагается заданное количество вопросов. Задания формируются случайным образом из общей базы данных, что позволяет обеспечить разнообразие комплектов заданий одинаковой структуры и сложности, предлагаемых поступающему.

Результат каждого вступительного испытания оценивается по 100-бальной шкале.

Вступительные испытания проводятся в соответствии с расписанием вступительных испытаний.

1.4. Уполномоченными лицами при проведении вступительных испытаний в рамках настоящего регламента являются должностные лица Университета, назначенные в установленном порядке, для контроля за проведением процедуры вступительных испытаний, в том числе для осуществления идентификации личности поступающего (далее – проктор).

### **2. ПОДГОТОВКА К ПРОЦЕДУРЕ ПРИЕМА ВСТУПИТЕЛЬНЫХ ИСПЫТАНИЙ**

2.1. Не позднее чем за 3 календарных дня до даты консультации поступающий обязан проверить техническое оснащение своего рабочего места на готовность сдачи вступительного испытания по ссылке https://proctoredu.ru/check или https://proctoredu.ru/demo.

При возникновении технических проблем необходимо направить соответствующее письмо с описанием проблемы на электронную почту pkcit@spbguga.ru.

Технические требования к оборудованию рабочего места поступающего указаны в приложении № 1 к настоящему регламенту.

Обязательным требованием, при использовании оборудования, является доступность (видимость на стороне проктора) рабочего экрана поступающего одновременно с рабочим местом поступающего.

2.2. За день до проведения вступительного испытания поступающему на адрес электронной почты, указанный в заявлении о приеме, председателем экзаменационной комиссии высылается письмо с логином и паролем для входа в СДО.

#### **3. ПРОЦЕДУРА ПРИЕМА ВСТУПИТЕЛЬНЫХ ИСПЫТАНИЙ**

3.1. В назначенное по расписанию время вступительного испытания поступающий входит в СДО, вводит свой логин и пароль, выбирает назначенный ему тест.

Допускается вход поступающего в СДО не позднее 20 минут после указанного в расписании времени начала вступительного испытания.

Вводя логин и пароль, поступающий дает свое согласие на ведение аудио- и видеозаписи процедуры проведения вступительного испытания.

Лица, не явившиеся для прохождения вступительных испытаний, вправе пройти их в резервный день в соответствии с расписанием вступительных испытаний, при этом такие лица не позднее одного рабочего дня до резервного дня проведения вступительного испытания обязаны уведомить об этом приемную комиссию посредством направления соответствующего письма на электронный адрес: 7041557@mail.ru. В случае не получения приемной комиссией уведомления либо получения его за пределами указанного срока, такой поступающий не допускается до прохождения вступительного испытания.

3.2. В момент выбора теста происходит автоматическое соединение с системой прокторинга.

Поступающему необходимо подключиться к системе прокторинга, соблюдая процедуру и требования, описанные в приложении № 2 к настоящему регламенту.

Образец интерфейса системы прокторинга во время проведения вступительного испытания приведен в приложении № 3 к настоящему регламенту.

3.3. С момента подключения поступающего к системе прокторинга начинается ведение аудио- и видеозаписи процесса проведения вступительного испытания.

3.4. Поступающему запрещается начинать тестирование (переходить к просмотру вопросов) до прохождения процедуры идентификации личности и допуска со стороны проктора, осуществляемого голосом проктора или сообщением в чате системы прокторинга.

В случае начала тестирования (перехода к просмотру вопросов) до прохождения процедуры идентификации личности и допуска со стороны проктора такой поступающий не допускается до прохождения вступительного испытания, о чем составляется соответствующий акт, и такой поступающий считается не прошедшим вступительные испытания.

3.5. Процедура идентификации личности осуществляется проктором с помощью системы прокторинга.

3.6. Процедура идентификации личности проводится посредством:

 сличения изображения поступающего с изображением фотографии в представляемом документе, удостоверяющем личность, демонстрируемого перед вебкамерой, реквизиты которого были указаны в заявлении о приеме;

 проверки соответствия данных оригинала представляемого документа, удостоверяющего личность (дата рождения, реквизиты документа), демонстрируемого перед веб-камерой, с данными, указанными в заявлении о приеме.

3.7. Если идентифицировать личность поступающего невозможно, то поступающий не допускается до прохождения вступительного испытания, о чем составляется соответствующий акт, и такой поступающий считается не явившимся для прохождения вступительного испытания.

3.8. После осуществления идентификации личности поступающего проктор вносит соответствующую запись в протокол явки поступающих, предупреждает поступающего о ведении аудио- и видеозаписи процедуры проведения вступительного испытания и допускает поступающего к прохождению вступительного испытания.

В случае отказа от согласия ведения аудио- и видеозаписи процедуры проведения вступительного испытания поступающий не допускается до прохождения вступительного испытания, о чем составляется соответствующий акт, и такой поступающий считается не явившимся для прохождения вступительного испытания.

3.9. После осуществления действий, указанных в пунктах 3.5, 3.6, 3.8 настоящего регламента, и получения разрешения проктора, поступающий приступает к прохождению вступительного испытания – начинает тестирование.

3.10. Поступающий в течение указанного в тесте времени отвечает на вопросы тестовых заданий вступительных испытаний.

3.11. Длительность теста составляет не более 180 минут.

3.12. Каждый вопрос теста оценивается заданным количеством баллов в зависимости от уровня сложности.

3.13. После выполнения всех заданий, до истечения выделенного времени, тест необходимо завершить, нажав на кнопку «Завершить тест».

Тест автоматически завершается по истечении отведенного времени независимо от степени его прохождения поступающим.

3.14. В случае возникновения вопросов у поступающего он вправе обратиться к проктору посредством чата в системе прокторинга.

3.15. Поступающий во время проведения вступительного испытания обязан соблюдать следующие правила:

3.15.1. Прохождение теста должно осуществляться в браузере, окно которого должно быть развернуто на весь экран, запрещается переключение на другие приложения (включая другие браузеры) или сворачивание браузера, запрещается открытие сторонних вкладок (страниц);

3.15.2. Запрещается выключать веб-камеру до окончания проведения теста;

3.15.3. Запрещается использование других программ, кроме браузера;

3.15.4. Запрещается иметь при себе средства связи, электронно-вычислительную технику, фото, аудио и видеоаппаратуру, справочные материалы, письменные заметки и иные средства хранения и передачи информации;

3.15.5. Допускается использование листов бумаги в качестве черновиков, ручки, карандаша;

3.15.6. Запрещается пользоваться звуковыми, визуальными или иными подсказками;

3.15.7. Запрещается до окончания проведения вступительного испытания покидать рабочее место;

3.15.8. В помещении не должно быть голосов или шума;

3.15.9. В помещении не должны находиться другие люди;

3.15.10. Запрещается изменение положения веб-камеры от начального, указанного в приложении № 2 к настоящему приказу;

3.15.11. Запрещается частичный или полный уход поступающего из поля видимости веб-камеры, голова должна полностью помещаться в кадр;

3.15.12. Запрещается направлять источник освещения в веб-камеру и (или) на свое лицо;

3.15.13. Запрещается прикрытие своего лица волосами, одеждой, руками или какимлибо предметом.

3.16. В случае нарушения поступающим ограничений, установленных пунктами 3.4, 3.15 настоящего регламента и (или) Правил приема, поступающий отстраняется от проведения вступительного испытания, о чем составляется соответствующий акт.

В случае отстранения поступающего от прохождения вступительного испытания, такой поступающий не допускается до прохождения остальных вступительных испытаний и считается не прошедшим вступительные испытания.

3.17. За ходом проведения вступительного испытания наблюдает проктор, который вправе в любой момент проведения тестирования подключаться по видео- и (или) аудиосвязи к поступающему.

3.18. В случае прерывания трансляции с веб-камеры или наличия иных технических проблем по независящим от поступающего или Университета причинам, которые привели к невозможности проведения вступительного испытания или контроля за его проведением, составляется соответствующий акт, вступительное испытание проводится в резервный день в соответствии с расписанием вступительных испытаний.

В случае повторного наступления обстоятельств, указанных в абзаце первом настоящего пункта, в резервный день проведения вступительного испытания, составляется соответствующий акт и такой поступающий считается не прошедшим вступительное испытание.

3.19. По завершении прохождения теста в СДО поступающий покидает систему прокторинга, отключает веб-камеру.

Все аудио-, видеозаписи и текстовые сообщения, а также зафиксированные системой прокторинга нарушения сохраняются.

3.20. По завершении прохождения теста в СДО происходит автоматический подсчет результатов тестирования.

Результат тестирования, содержащий номера вопросов и варианты ответов, а также количество набранных баллов по каждому вопросу и общая сумма баллов, отражаются в индивидуальном отчете проведения вступительного испытания, который формируется СДО и подписывается председателем экзаменационной комиссии.

3.21. Председатель экзаменационной комиссии анализирует и подписывает отчет системы прокторинга о выявленных нарушениях в процессе проведения вступительного испытания.

В случае обнаружения нарушений со стороны поступающего, существенно повлиявших на процесс и (или) итог вступительного испытания, составляется соответствующий акт.

3.22. Подписанные индивидуальный отчет вступительного испытания и распечатка отчета системы прокторинга о выявленных нарушениях вкладываются в личное дело поступающего.

3.23. По итогам проведения вступительного испытания председателем экзаменационной комиссии составляется сводная экзаменационная ведомость, содержащая количество баллов каждого поступающего, которая подписывается председателем экзаменационной комиссии, членами экзаменационной комиссии и передается председателем экзаменационной комиссии в приемную комиссию не позднее двух рабочих дней с даты проведения вступительного испытания.

3.24. Результаты вступительных испытаний объявляются на официальном сайте Университета в информационно-телекоммуникационной сети «Интернет» не позднее третьего рабочего дня после проведения вступительного испытания.

3.25. Пересдача вступительных испытаний не допускается.

#### **4. ОСОБЕННОСТИ ПРОВЕДЕНИЯ АПЕЛЛЯЦИИ**

4.1. По результатам вступительного испытания поступающий (доверенное лицо) имеет право подать в апелляционную комиссию апелляцию о нарушении, по мнению поступающего, установленного порядка проведения вступительного испытания и (или) о несогласии с полученной оценкой результатов вступительного испытания.

4.2. Апелляция подается на электронную почту appeal priem2020@spbguga.ru в день объявления результатов вступительного испытания или в течение следующего рабочего дня, апелляция о нарушении установленного порядка проведения вступительного испытания также может быть подана в день проведения вступительного испытания.

В заявлении в обязательном порядке указывается электронная почта поступающего (доверенного лица), на которую будет направляться информация касательно проведения апелляции.

4.3. В ходе рассмотрения апелляции проверяется соблюдение установленного порядка проведения вступительного испытания и (или) правильность оценивания результатов вступительного испытания.

4.4. За один рабочий день до даты рассмотрения апелляции секретарь апелляционной комиссии, назначаемый из числа членов апелляционной комиссии, направляет ссылку и пароль на видеоконференцию посредством электронной почты председателю, заместителю председателя, членам и экспертам апелляционной комиссии, поступающему (доверенному лицу), подавшему апелляцию.

4.5. Рассмотрение апелляции проводится на платформе Webinar.ru в режиме видеоконференции не позднее следующего рабочего дня после дня подачи апелляции.

Председатель апелляционной комиссии до начала проведения апелляции предупреждает участников конференции о ведении аудио- и видеозаписи.

4.6. Поступающий (доверенное лицо) имеет право присутствовать при рассмотрении апелляции.

Видеоконференция может проводиться в отсутствии поступающего (доверенного лица), подавшего апелляцию, в случае его не подключения к ней либо наличия проблем со связью по вине поступающего (доверенного лица).

4.7. После рассмотрения апелляции апелляционная комиссия принимает решение об изменении оценки результатов вступительного испытания или оставлении указанной оценки без изменения.

4.8. Оформленное протоколом решение апелляционной комиссии доводится до сведения поступающего (доверенного лица) в течение следующего рабочего дня после дня заседания апелляционной комиссии путем направления секретарем апелляционной комиссии соответствующего решения на электронную почту поступающего (доверенного лица), указанную в заявлении.

4.9. Факт ознакомления поступающего (доверенного лица) с решением апелляционной комиссии удостоверяется:

либо подписью поступающего (доверенного лица) на таком решении, скан-копия (фотография) которого направляется на электронную почту appeal\_priem2020@spbguga.ru;

либо направлением ответного письма на электронную почту appeal\_priem2020@spbguga.ru со словом «ознакомлен» или иными словами, дающими понять факт ознакомления с решением апелляционной комиссии.

Если в течение двух рабочих дней от поступающего (доверенного лица) не поступает информация, указанная выше, то факт ознакомления считается состоявшимся.

## **5. ЗАКЛЮЧИТЕЛЬНЫЕ ПОЛОЖЕНИЯ**

5.1. Настоящий регламент утвержден и введен в действие приказом ректора.

5.2. По вопросам, не урегулированным настоящим регламентом, Правилами приема, применяются нормы действующего законодательства Российской Федерации в сфере образования.

5.3. Внесение изменений или дополнений в настоящий регламент осуществляется в порядке, предусмотренном пунктом 5.1 настоящего регламента.

Приложение № 1

к Регламенту проведения вступительных испытаний для лиц, поступающих на обучение по образовательным программам высшего образования – программам магистратуры на 2023/2024 учебный год по очной и заочной формам обучения

## **ТЕХНИЧЕСКИЕ ТРЕБОВАНИЯ К ОБОРУДОВАНИЮ РАБОЧЕГО МЕСТА ПОСТУПАЮЩЕГО**

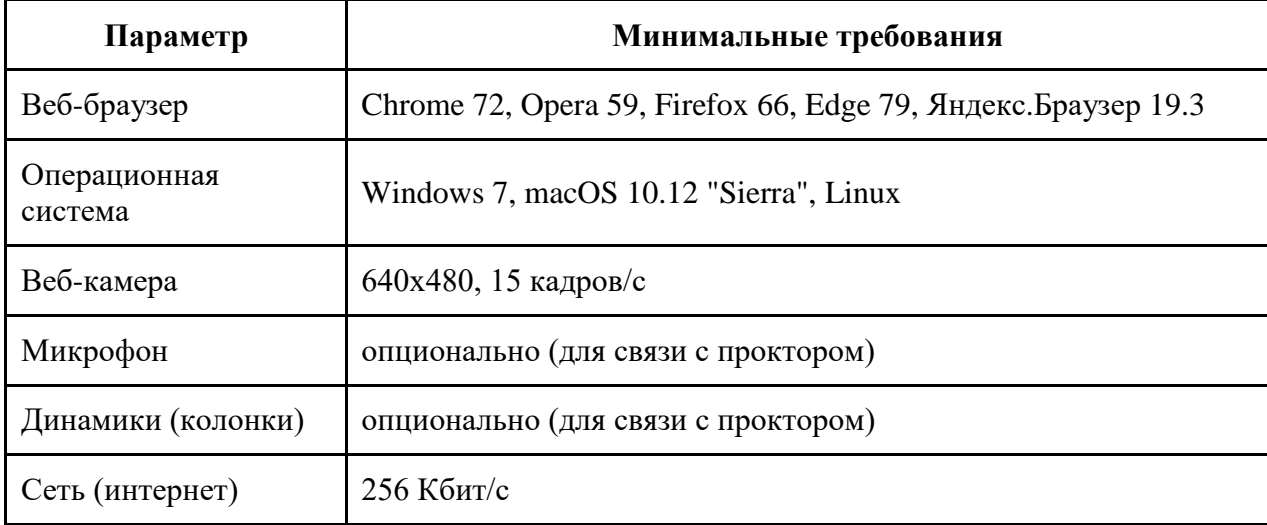

к Регламенту проведения вступительных испытаний для лиц, поступающих на обучение по образовательным программам высшего образования – программам магистратуры на 2023/2024 учебный год по очной и заочной формам обучения

## **ПРОЦЕДУРА И ТРЕБОВАНИЯ ПОДКЛЮЧЕНИЯ К СИСТЕМЕ ПРОКТОРИНГА**

1. Поступающий должен подтвердить свое согласие на процедуру проведения прокторинга в системе прокторинга.

2. Поступающий должен пройти проверку своего оборудования системой прокторинга:

2.1. На этапе проверки совместимости браузера проверяется соответствие браузера поступающего минимальным требованиям системы прокторинга, окно браузера должно быть развернуто на весь экран.

2.2. На этапе проверки веб-камеры поступающему необходимо разрешить доступ в браузере к камере, если появится такой запрос. Если камера работает корректно, то проверка пройдет успешно.

2.3. На этапе проверки микрофона поступающему необходимо разрешить доступ в браузере к микрофону, если появится такой запрос. Если громкость микрофона выставлена достаточной, то проверка пройдет успешно.

2.4. На этапе проверки экрана проверяется корректность захвата экрана, где необходимо разрешить доступ ко всему экрану. Если доступ разрешен не ко всему экрану или подключен дополнительный монитор, то проверка завершится с ошибкой.

2.5. На этапе проверки соединения проверяется возможность передачи видеотрафика в сети поступающего по технологии WebRTC. Проверка пройдет успешно, если трафик не блокируется.

3. Поступающий должен сфотографировать свое лицо через веб-камеру.

4. После успешного завершения предыдущих этапов откроется страница самого тестирования.

В центральной части окна открывается страница (теста), а в левом нижнем углу отображается круг, где выводится картинка с веб-камеры поступающего.

Чат с проктором открывается в правой части экрана.

Проктор вправе подключаться по видео- и (или) аудиосвязи к поступающему.

Во время теста необходимо следить, чтобы лицо поступающего полностью помещалось в соответствующий круг и было хорошо освещено. Рядом с кругом могут появляться уведомления, в случае не соблюдения каких-либо требований, указанных в настоящем приложении.

5. Во время проведения вступительного испытания к поступающему устанавливаются следующие требования:

5.1. Веб-камера должна быть установлена строго перед лицом, не допускается установка камеры сбоку, позади и т.д.;

5.2. Голова должна полностью помещаться в кадр, не допускается частичный или полный уход поступающего из поля видимости камеры;

5.3. Лицо должно находиться в центре области обзора веб-камеры и занимать не менее 10% захватываемого камерой пространства на протяжении всего сеанса;

5.4. Лицо должно быть освещено равномерно, источник освещения не должен быть направлен в веб-камеру или освещать только одну половину лица;

5.5. Волосы, одежда, руки или какой-либо предмет не должен закрывать область лица;

5.6. Не разрешается надевать солнцезащитные очки, разрешается использование очков только с прозрачными линзами;

5.7. В помещении не должно находиться других людей;

5.8. В помещении не должно быть голосов или шума;

5.9. Во время тестирования запрещается покидать свое рабочее место;

5.10. Прохождение теста должно осуществляться в браузере, окно которого должно быть развернуто на весь экран, запрещается переключение на другие приложения (включая другие браузеры) или сворачивание браузера, запрещается открывать сторонние вкладки (страницы);

5.11. На компьютере должны быть отключены все программы, использующие вебкамеру, кроме браузера.

Приложение № 3

к Регламенту проведения вступительных испытаний для лиц, поступающих на обучение по образовательным программам высшего образования – программам магистратуры на 2023/2024 учебный год по очной и заочной формам обучения

# **ОБРАЗЕЦ ИНТЕРФЕЙСА СИСТЕМЫ ПРОКТОРИНГА ВО ВРЕМЯ ПРОВЕДЕНИЯ ВСТУПИТЕЛЬНОГО ИСПЫТАНИЯ**

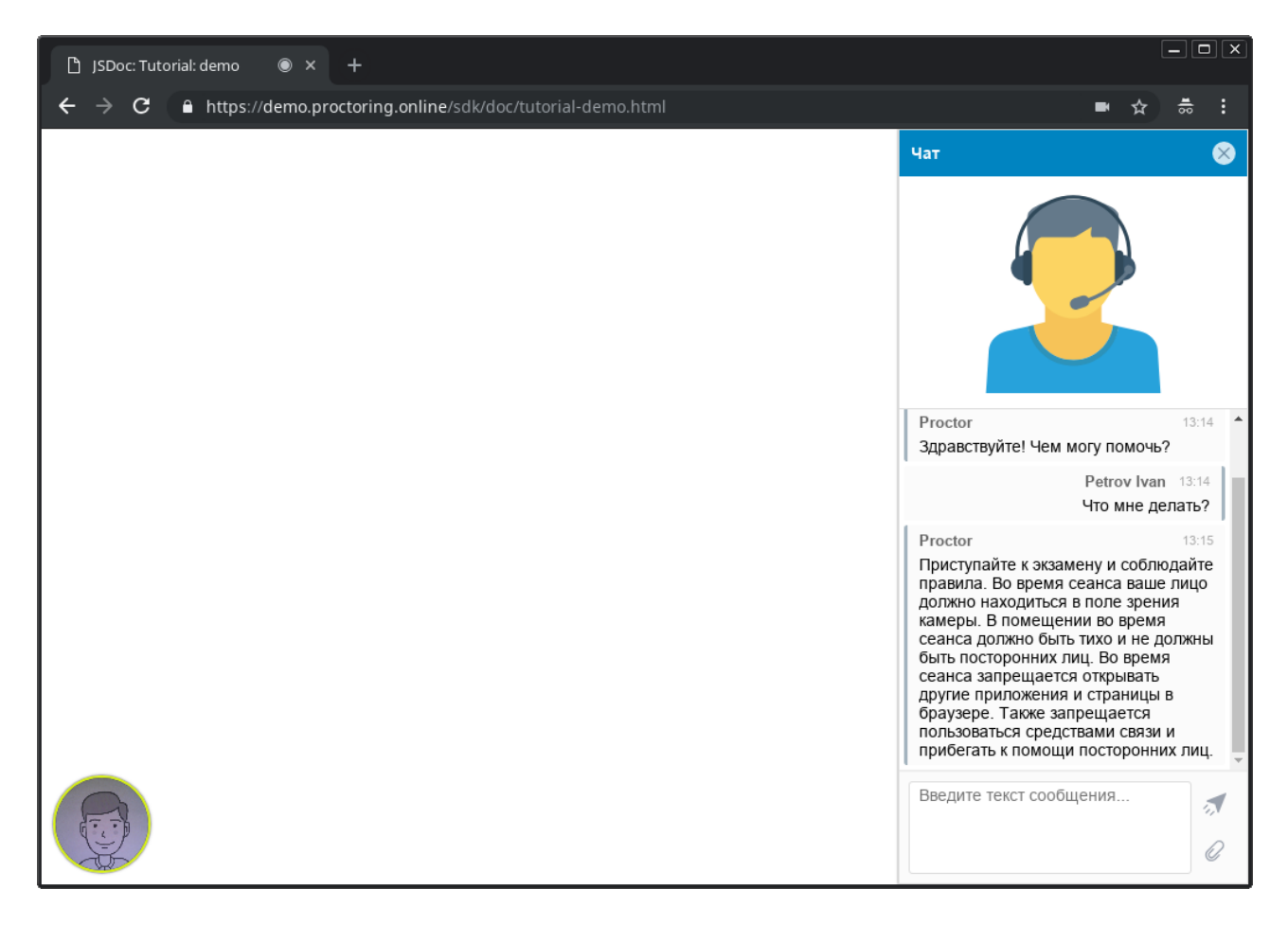